# TPFUG – Defining TPF Data in DFDL

#### Bradd Kadlecik, TPF Development Lab

Mar 24,2015

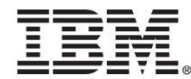

#### **Disclaimer**

• Any reference to future plans are for planning purposes only. IBM reserves the right to change those plans at its discretion. Any reliance on such a disclosure is solely at your own risk. IBM makes no commitment to provide additional information in the future.

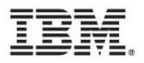

#### How to define TPFDF data using DFDL

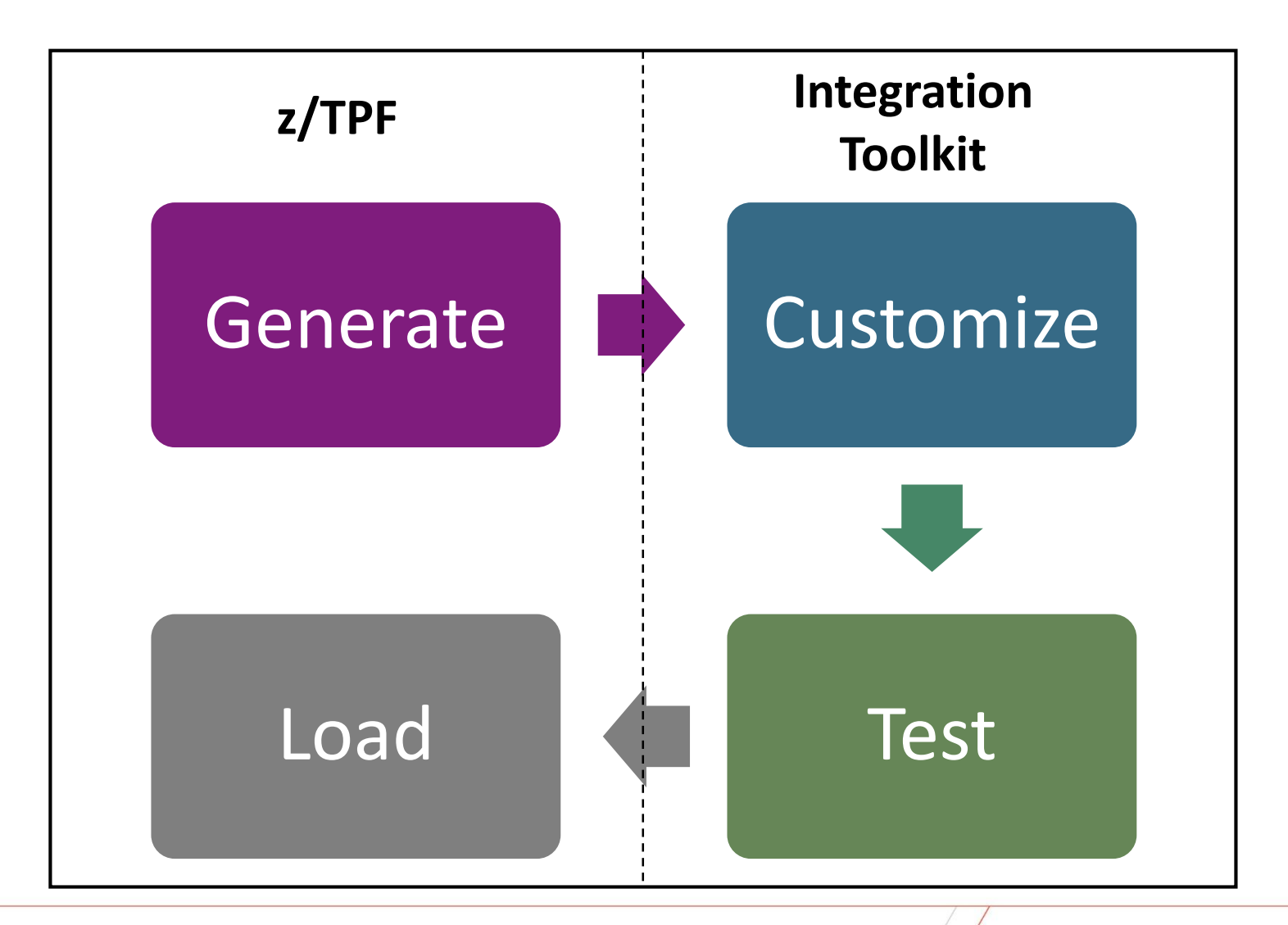

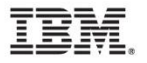

# Step 1: Generating DFDL for TPFDF

#### ZUDFM DESCRIPTOR

- Uses MLS information to create DFDL information.
- $\triangleright$  Future: method for creating DFDL for find/file.
- Creates a DFDL file (.tpfdf.dfdl.xsd extension) in UTF-8 encoding to ftp in binary mode.

#### Example:

zudfm descr file-dr26bi CSMP0097I 10.51.41 CPU-B SS-BSS SSU-HPN IS-01 UDFM0561I 10.51.41 DR26BI FILE DESCRIPTOR BUILD STARTED /etc/ztpfdf/descr/DR26BI.tpfdf.dfdl.xsd UDFM0562I 10.51.41 DR26BI FILE DESCRIPTOR BUILD COMPLETE. FILES CREATED.

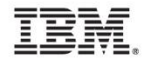

# Step 2: Customizing DFDL

- Create meaningful element names
- Verify generated data types
- Create discriminators for conditional data
- Create expressions for variable length fields
- Create expressions for variable size arrays
- Customizations when using DFDL outside z/TPF

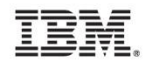

# Before you begin

- A DFDL editor is included with the Integration Toolkit, part of IBM Integration Bus for Developers (no charge license)
	- $\triangleright$  Acquiring v9:

http://www.ibm.com/developerworks/downloads/ws/wmbd/

- $\triangleright$  Enrolling in v10 open beta: http://ibm.biz/iibopenbeta
- Create either a general project or data design project in the Toolkit. Other project types may also work.
- Import ../base/tpf-fdes directory on linux or copy the tpfbase.lib.dfdl.xsd file (shipped with z/TPF) to your DFDL working directory.

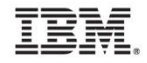

#### Create meaningful element names

- The generated element names are either generic names or obscure DSECT names.
- The element names in DFDL are what will appear in XML/JSON or how it will be referenced across platforms.
- complexType names can be left alone as they will not appear anywhere

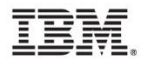

#### TPFDF DSECT

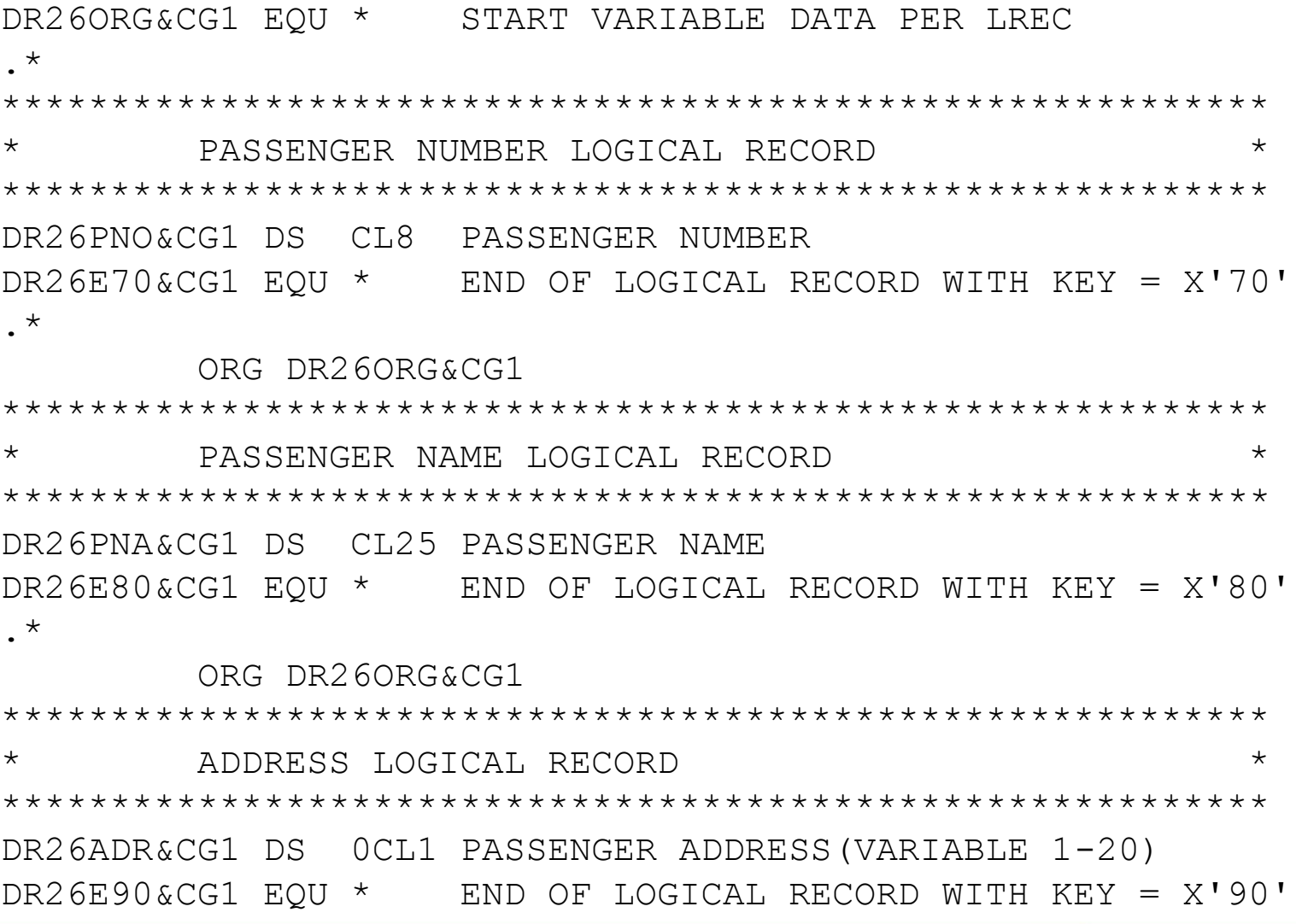

**TBM** 

## ZUDFM DESCRIPTOR output

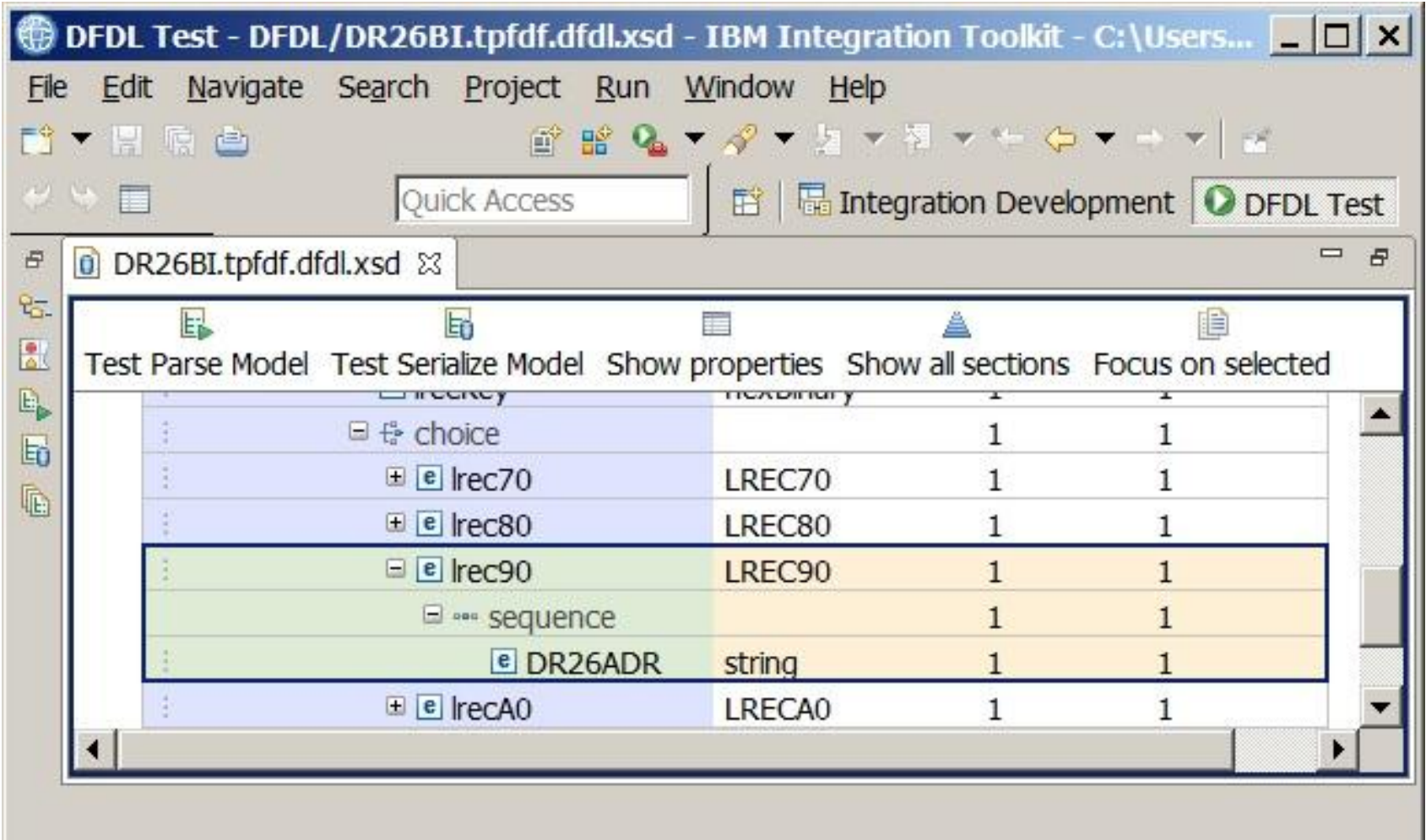

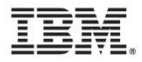

### Meaningful Names

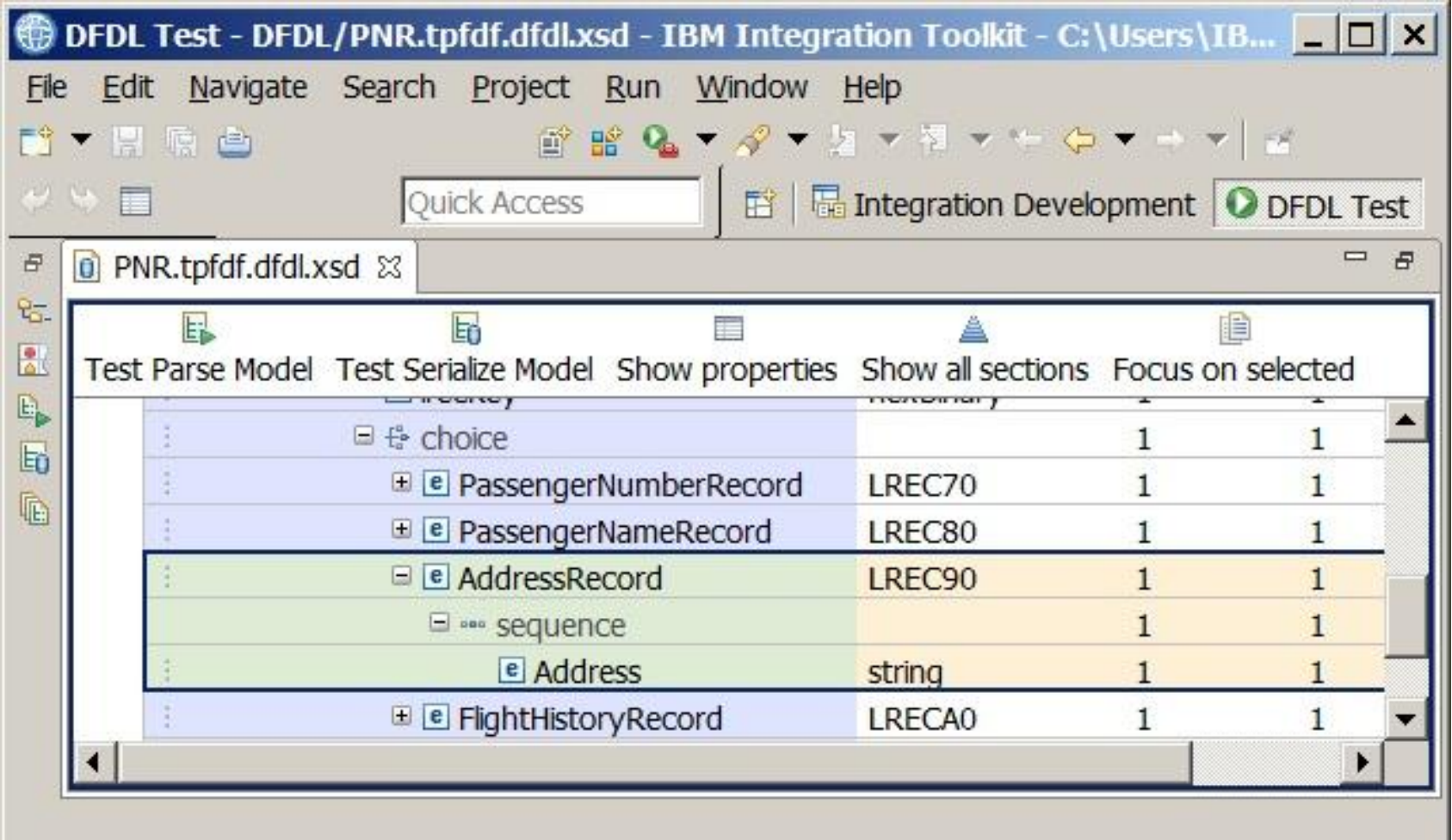

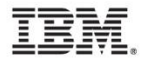

# Verify generated data types

- The generated data types are best guess mappings from the DSECT types.
- Character data should be strings while non-numeric, non-character data should be hexBinary. Strings undergo character encoding changes when XML/JSON is created.
- Numeric data types can be either signed or unsigned but the assembler DSECT doesn't contain information on which should be used.
- A byte consisting of various test bits could be changed to a bit-wise representation, 8 boolean bit fields with a true/false assignment.

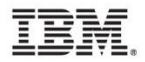

#### Verify data usage

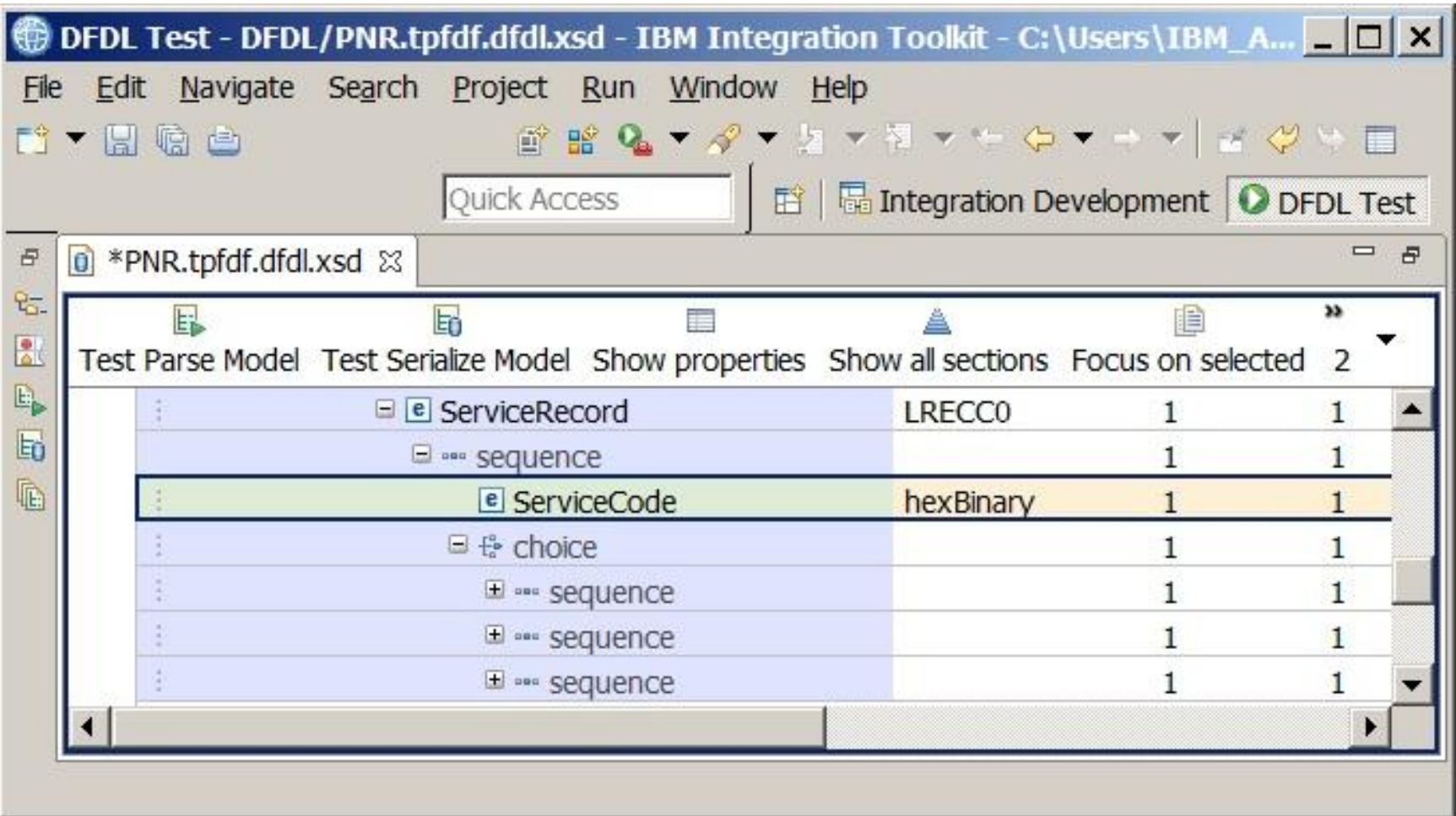

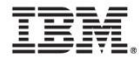

#### Change to numeric

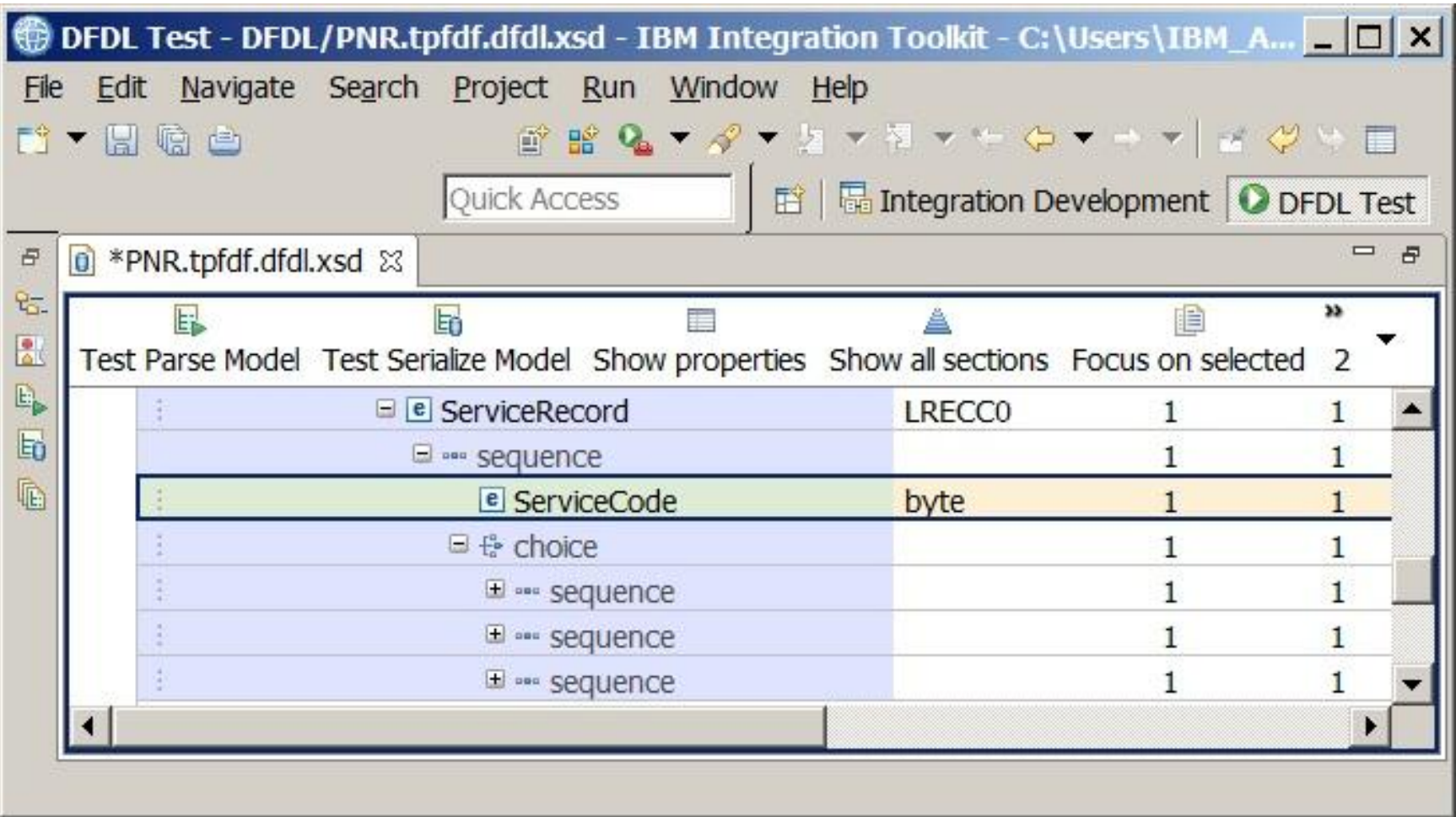

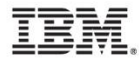

#### Create discriminators for conditional data

- Conditional data is data that is not always present as is often handled in an assembler DSECT through an ORG or in a C structure through a union. These types of varying data formats are handled in DFDL through what is known as a "choice branch".
- DFDL discriminators define a test to be used when resolving a point of uncertainty such as choice branches or optional elements.
- In the following example, the ServiceCode will be used to determine which data layout follows: the special meal plan or the unaccompanied minor information.
- The expression used is supported as of PJ42994.

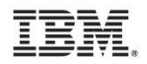

#### TPFDF DSECT

```
ORG DR26ORG&CG1
**********************************************************
* Special Services Record - LREC CO * *
**********************************************************
DR26SVC&CG1 DS X service code
* 1 - special meal
* 2 - children travel alone
* \overline{3} - airport assistance
DR26SVO&CG1 EQU *
* special meal
DR26MC1&CG1 DS X special meal code for first meal
DR26MC2&CG1 DS X special meal code for the second meal
DR26MC3&CG1 DS X special meal code for the third meal
DR26MNT&CG1 DS 0CL1 additional notes
\starORG DR26SVO&CG1
* children travel alone
DR26AGE&CG1 DS X child's age, in hex
DR26GEN&CG1 DS C gender; Male or Female
DR26CUS&CG1 DS 0CL1 custodian contact info
```
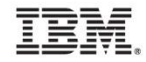

#### choice branch

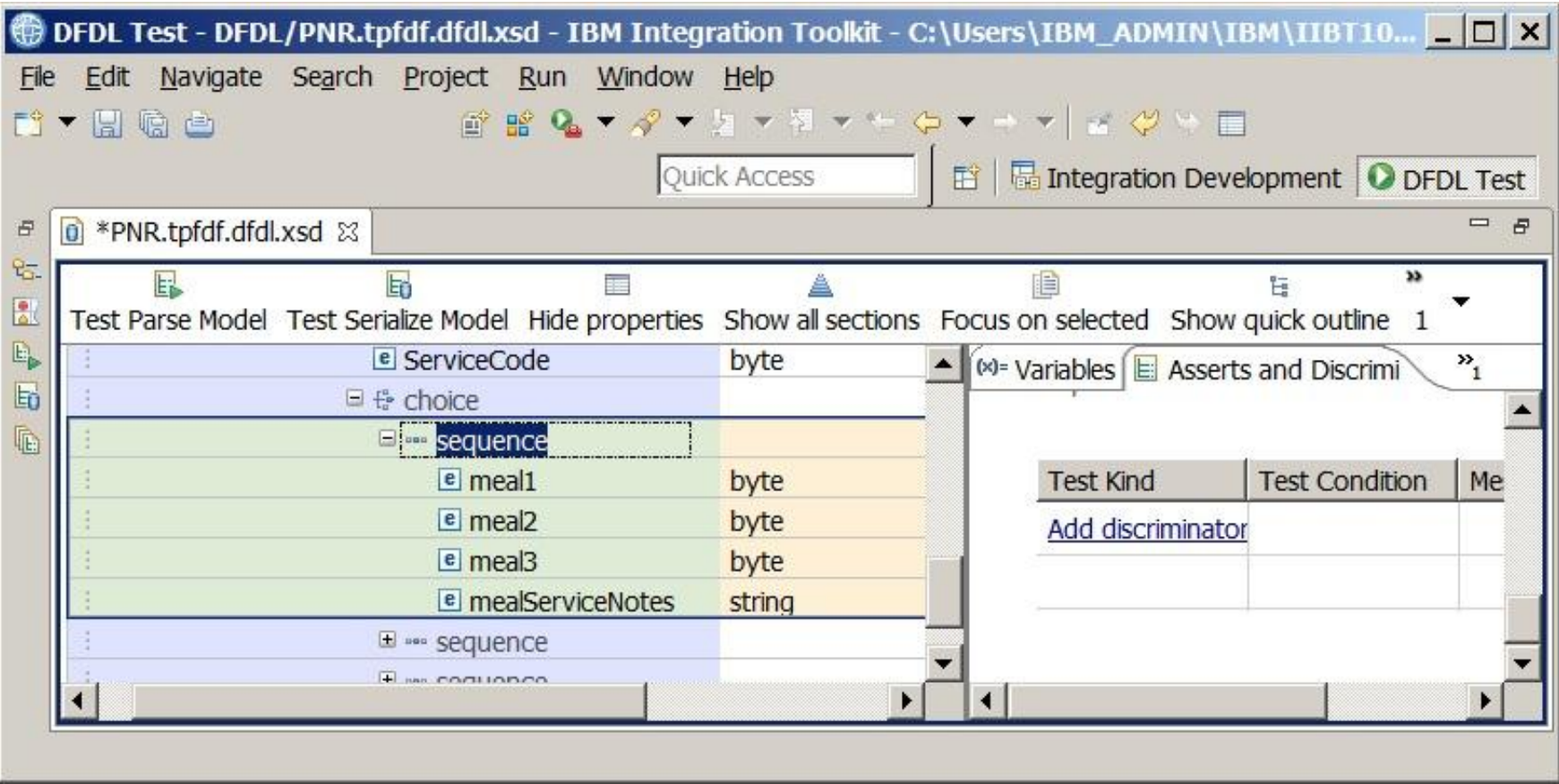

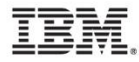

#### Meal plan if ServiceCode  $= 1$

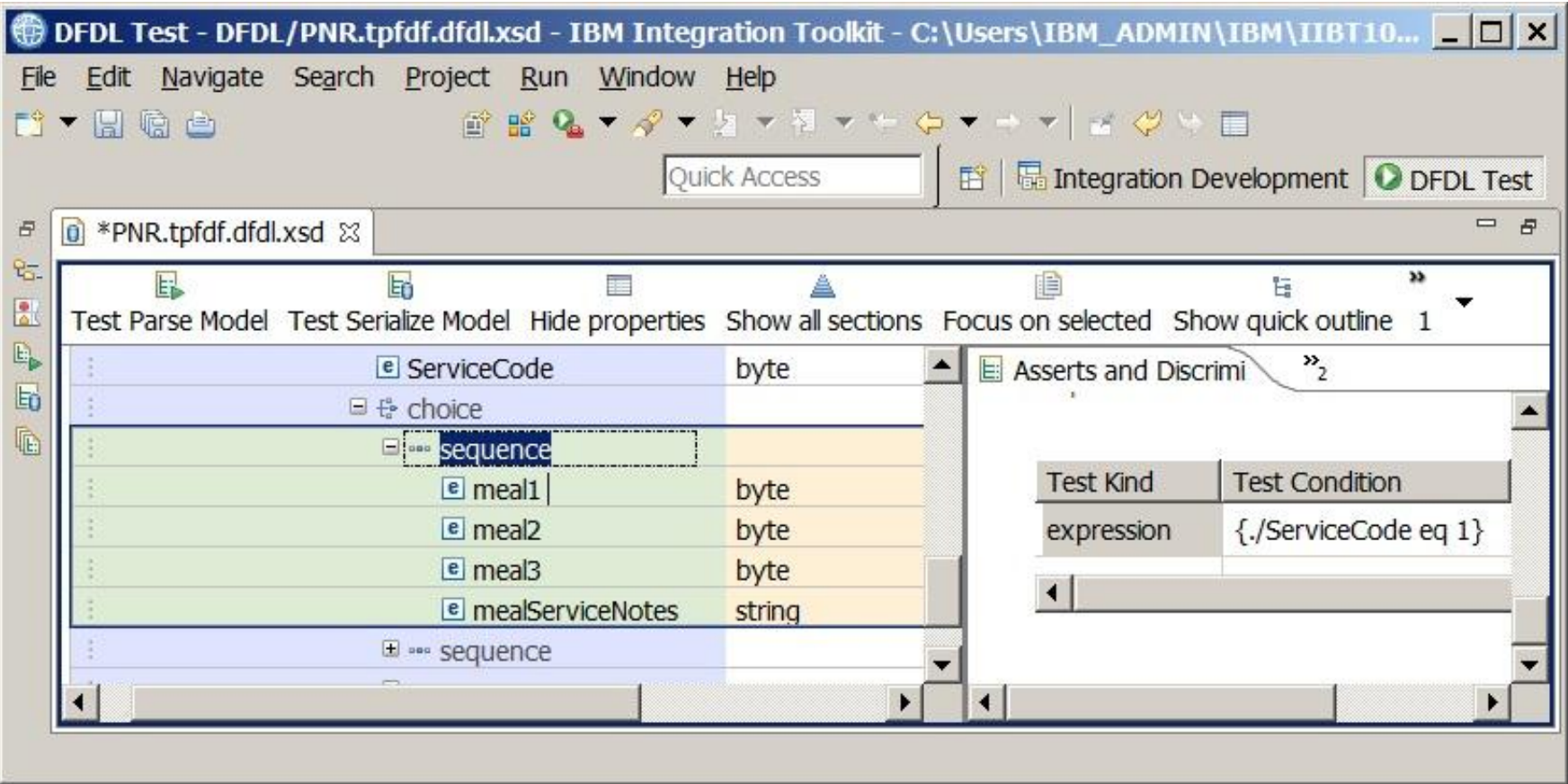

# Unaccompanied minor info if ServiceCode = 2

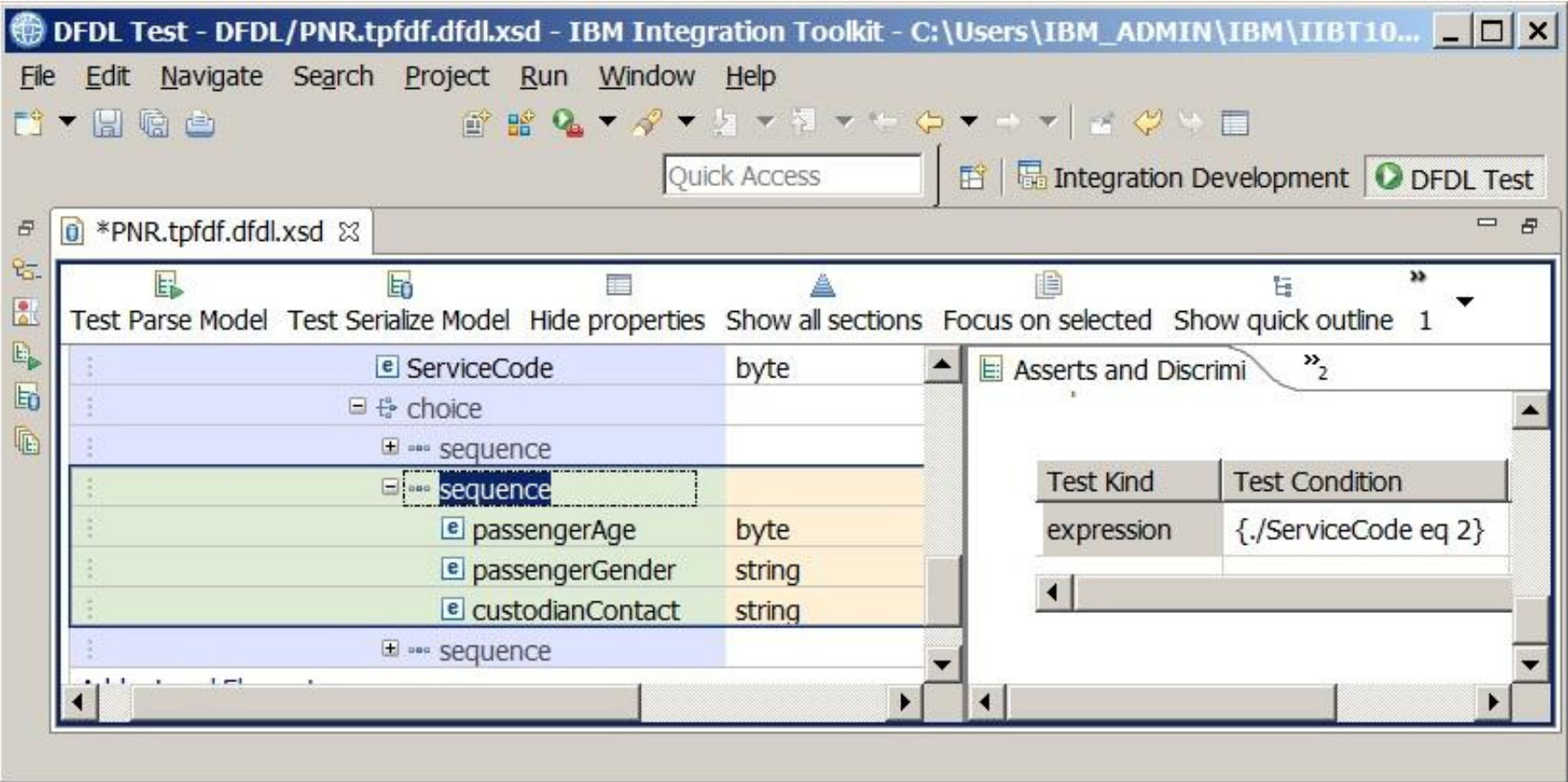

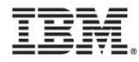

#### Create expressions for variable length fields

- A variable length field is typically some string where the length of the string may vary.
- An expression is used in DFDL to allow the DFDL parser to be able to calculate the length of a variable length field.
- The DFDL "length" attribute can either contain a number for a fixed length field or an expression for a variable length field.

# Fixed length string

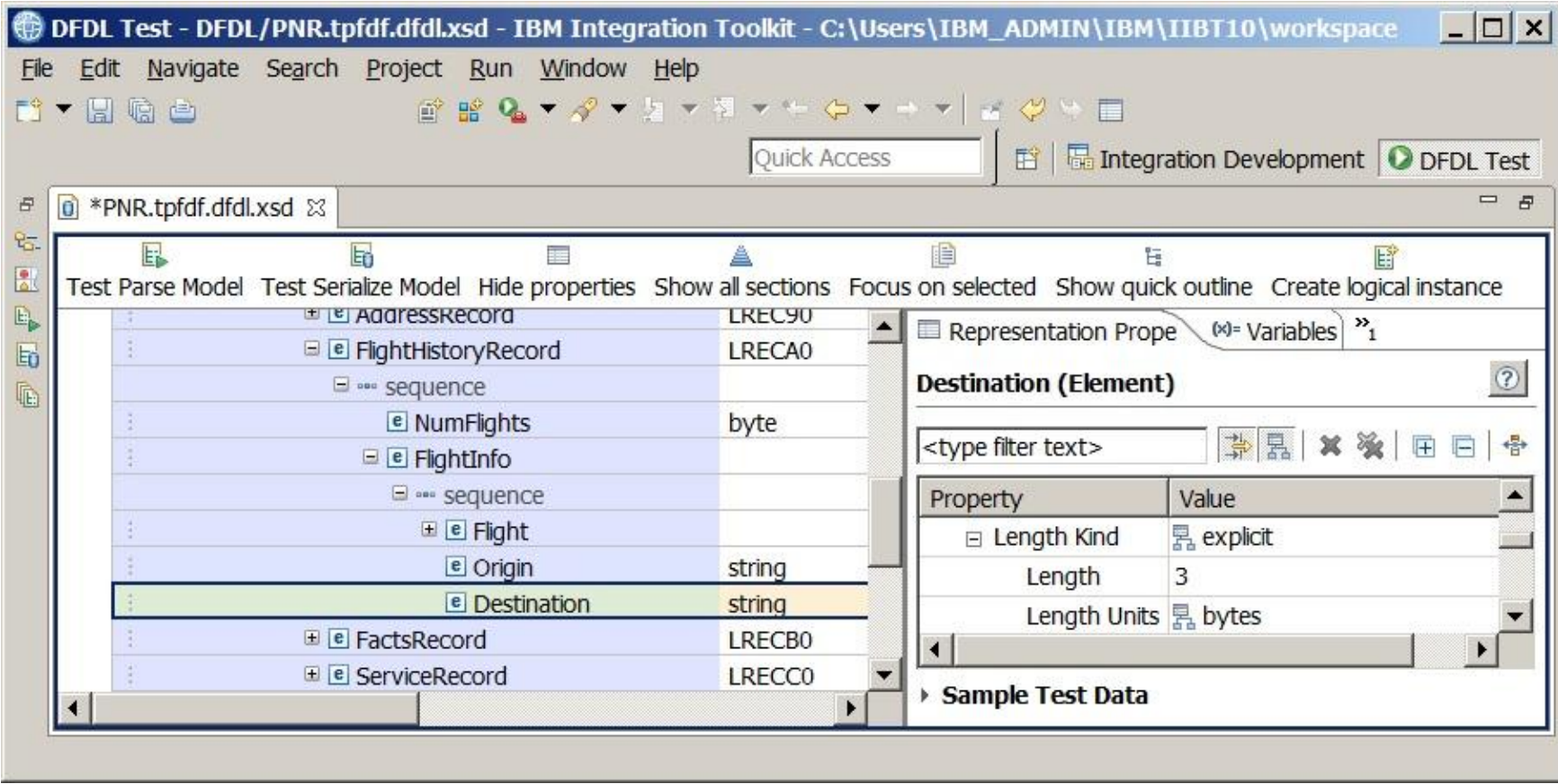

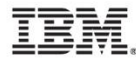

#### Variable length string

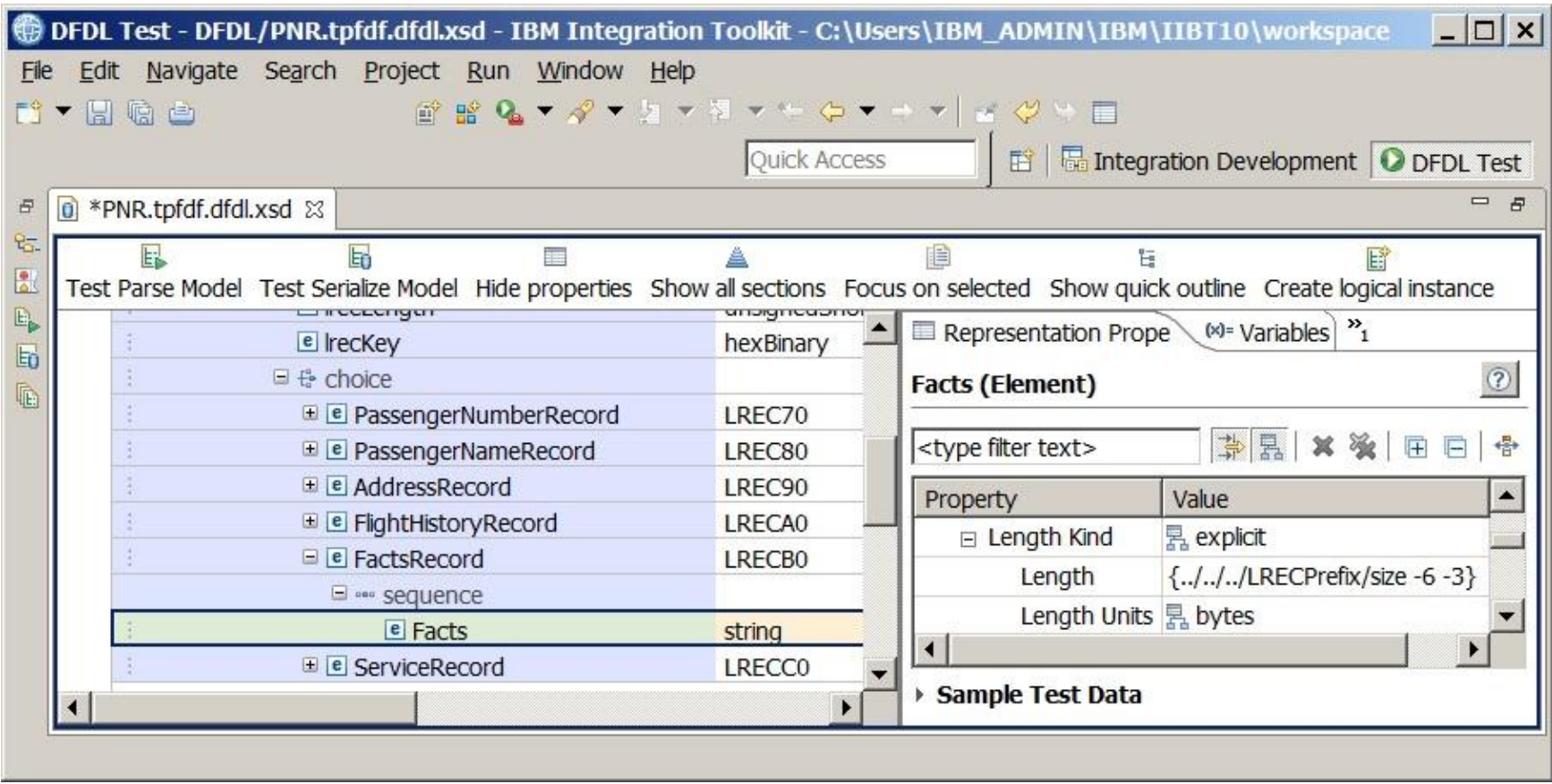

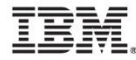

#### Create expressions for variable size arrays

- A variable size array is a structure or field that can occur any (or N) number of times.
- An expression is used in DFDL to allow the DFDL parser to be able to calculate the number of occurrences of an element.
- The XML schema attributes of "minOccurs" and "maxOccurs" give the lower and upper bounds of the array.
- The DFDL "occursCount" attribute contains the expression for calculating the size of the array.

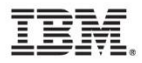

# FlightInfo for every NumFlights

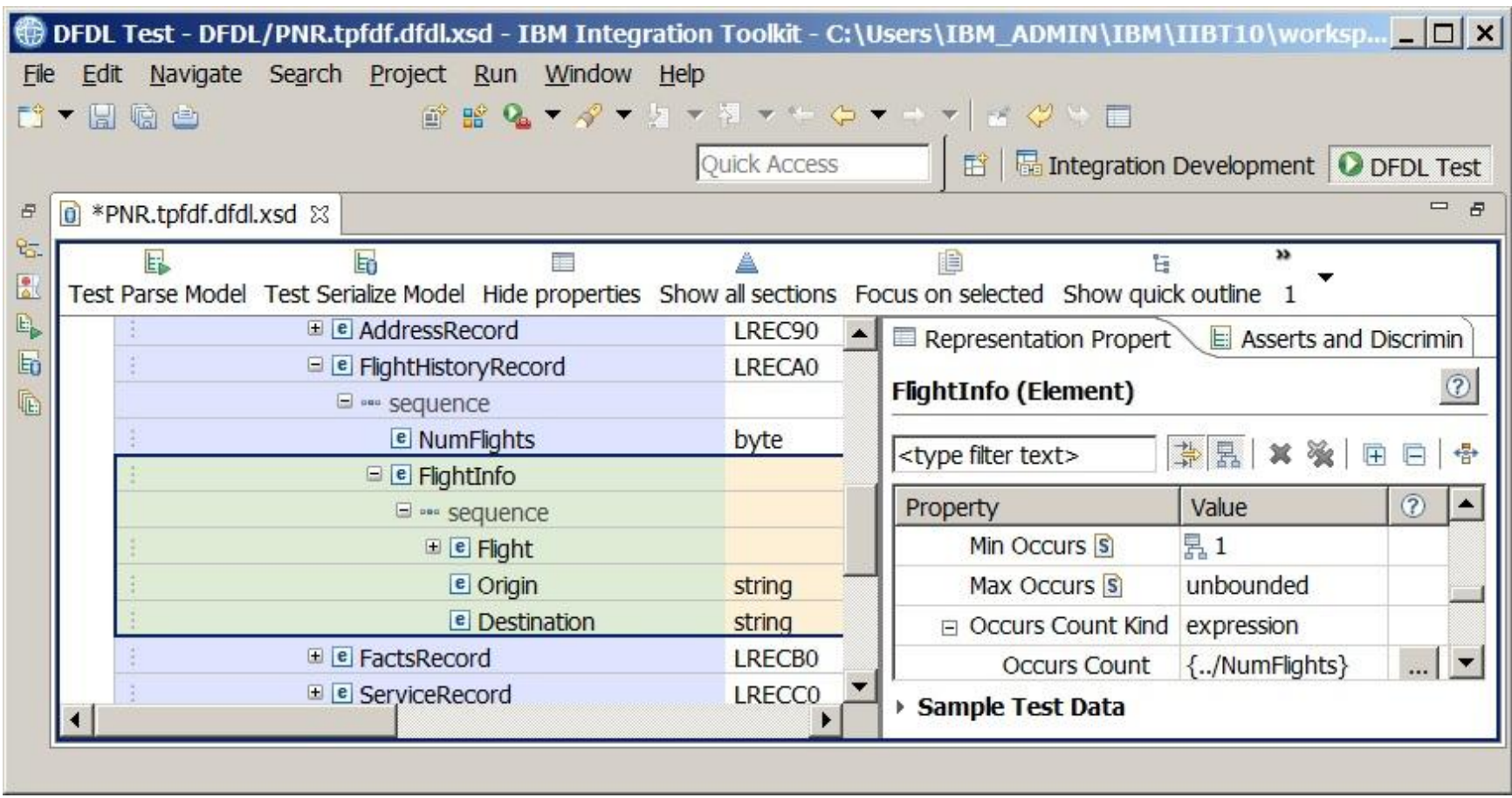

# Customizations when using DFDL outside z/TPF

- When choosing to transmit binary data defined by DFDL to other platforms, a number of other customizations can be considered.
- Examples:
	- $\triangleright$  String encodings other than EBCDIC
	- $\triangleright$  Field (element) alignment
	- $\triangleright$  Trimming/padding of strings
	- $\triangleright$  Changing the floating point representation
	- Changing XML/JSON numeric or date/time format

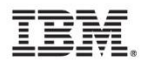

# Step 3: Testing DFDL

- The DFDL editor in the IBM Integration toolkit can perform a DFDL parse and serialize test.
- A file containing the binary data can be used as input to the DFDL parse testing to create XML.
- A file containing XML can be used as input to the DFDL serialize test to create binary data.
- Future plans include creating a method to more easily extract binary data from z/TPF to use for DFDL parse testing.

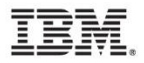

# Step 4: Loading DFDL

- DFDL is loaded to z/TPF using common deployment, making the DFDL information accessible to the system (DFDL APIs, Business Events, MongoDB, etc).
	- All DFDL files must have the following file exension: **.dfdl.xsd**
	- All DFDL files must be loaded to the following location on z/TPF: **/sys/tpf\_pbfiles/tpf-fdes**
- DFDL files are automatically deployed by common deployment. Files are verified and active during loadset activation.

#### References

- DFDL tutorials created by the DFDL Working Group at the Open Grid Forum
	- http://redmine.ogf.org/dmsf/dfdl-wg?folder\_id=5485
- DFDL developerWorks tutorials
	- http://ibm.biz/startdfdl
- DFDL specification reference
	- http://www.ogf.org/dfdl

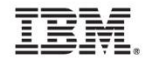

### **Trademarks**

- IBM, the IBM logo, and ibm.com are trademarks or registered trademarks of International Business Machines Corp., registered in many jurisdictions worldwide. Other product and service names might be trademarks of IBM or other companies. A current list of IBM trademarks is available on the Web at "[Copyright and trademark information"](http://www.ibm.com/legal/us/en/copytrade.shtml) at [www.ibm.com/legal/copytrade.shtml](http://www.ibm.com/legal/copytrade.shtml).
- *(Include any special attribution statements as required – see Trademark guidelines on https://w3- 03.ibm.com/chq/legal/lis.nsf/lawdoc/5A84050DEC58FE31852576850074BB32?OpenDocument#Developing%20the %20Special%20Non-IBM%20Tr)*

#### **Notes**

- Performance is in Internal Throughput Rate (ITR) ratio based on measurements and projections using standard IBM benchmarks in a controlled environment. The actual throughput that any user will experience will vary depending upon considerations such as the amount of multiprogramming in the user's job stream, the I/O configuration, the storage configuration, and the workload processed. Therefore, no assurance can be given that an individual user will achieve throughput improvements equivalent to the performance ratios stated here.
- All customer examples cited or described in this presentation are presented as illustrations of the manner in which some customers have used IBM products and the results they may have achieved. Actual environmental costs and performance characteristics will vary depending on individual customer configurations and conditions.
- This publication was produced in the United States. IBM may not offer the products, services or features discussed in this document in other countries, and the information may be subject to change without notice. Consult your local IBM business contact for information on the product or services available in your area.
- All statements regarding IBM's future direction and intent are subject to change or withdrawal without notice, and represent goals and objectives only.
- Information about non-IBM products is obtained from the manufacturers of those products or their published announcements. IBM has not tested those products and cannot confirm the performance, compatibility, or any other claims related to non-IBM products. Questions on the capabilities of non-IBM products should be addressed to the suppliers of those products.
- Prices subject to change without notice. Contact your IBM representative or Business Partner for the most current pricing in your geography.
- This presentation and the claims outlined in it were reviewed for compliance with US law. Adaptations of these claims for use in other geographies must be reviewed by the local country counsel for compliance with local laws.

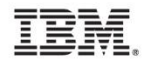